# **PROGRAMOWALNY STEROWNIK OŒWIETLENIA**

# **PSO-02PD**

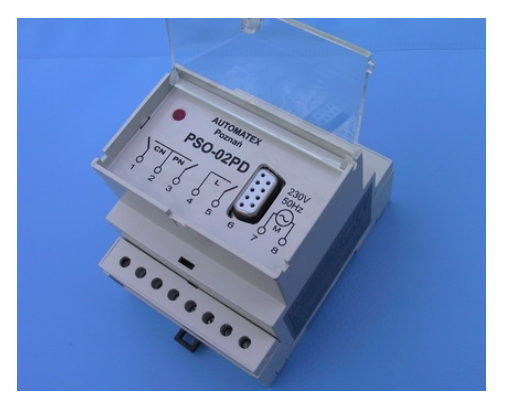

### **ZASTOSOWANIE**

Programowalny Sterownik Oświetlenia PSO-02PD jest wyspecjalizowanym, zbudowanym na bazie najnowszej techniki mikroprocesorowej urządzeniem, przeznaczonym do sterowania oświetleniem ulicznym, stacji kolejowych (według rozkładu jazdy pociągów) i reklamami. Może być montowany w typowych szafkach, rozdzielniach i stacjach energetycznych.

### **ZALETY**

- \* Optymalne sterowanie oœwietleniem
- \* Dwuletnia gwarancja
- \* Małe gabaryty
- \* £atwy monta¿ na szynie TS 35
- \* Wysoka odporność na zakłócenia
- \* Brak mo¿liwoœci zmian przez osoby postronne ustawionych parametrów
	- \* Serwis pogwarancyjny

# **WŁAŚCIWOŚCI**

- \* Sterownik wyposa¿ony jest w mechanizm obliczania godzin wschodu i zachodu s³oñca w zależności od współrzędnych geograficznych danego miejsca.
- \* Posiada dwa obwody sterujace oświetleniem, całonocny CN i północny PN z przerwa
- \* Zmiana czasu z zimowego na letni i odwrotnie odbywa siê automatycznie, zgodnie z obowiazujaca ustawa z 18. 01. 1996 r.
- \* Parametry programowane przez u¿ytkownika przy pomocy oddzielnego programatora: \* aktualny czas i data
- $*$  poprawki dla wschodu i zachodu uwzględniające warunki lokalne  $(\pm 60 \text{ min})$
- \* współrzędne geograficzne (długość  $\pm 180^\circ$ , szer.  $\pm 89^\circ$ , strefa czasowa  $\pm 12$  godz.) Uwaga dla U¿ytkowników sterowników PSO-02P - zobacz s. 3
	- \* godziny częściowego lub całkowitego wyłaczenia oświetlenia w nocy
	- \* parametry sterowania licznika dwutaryfowego (w dwóch strefach czasowych)
- \* Parametry tylko odczytywane:
- \* nowość: odczyt rzeczywistego czasu zał. i wył. oświetlenia, uwzględniającego poprawki
	- \* kalendarz godziny wschodu i zachodu dla dowolnego dnia roku (w czasie zimowym)
	- \* stan liczników rzeczywistego czasu załączenia oświetlenia, dla każdego obwodu oddzielnie oraz czas załaczenia obwodu całonocnego w ramach drugiej taryfy. Można odczytać wartości z poprzedniego i aktualnego (narastająco) miesiąca i roku.

Zakład Automatyki i Elektroniki **AUTOMATEX Sp. z o. o.**

#### 60-454 Poznañ, ul. Pucka 29

#### **Oddział produkcyjny:**

60-179 Poznañ, ul. Budziszyñska 78/1 tel. (061) 8689 509; tel/fax (061) 8671 230

www.automatex.com.pl e-mail:biuro@automatex.com.pl

# **INSTALACJA I EKSPLOATACJA**

Programowalny Sterownik Oświetlenia PSO-02PD montować w szafkach lub rozdzielniach energetycznych na szynie TS 35, w możliwie największej odległości od styczników i wyłączników, by ograniczyć wpływ pól elektromagnetycznych.

Podłaczenie sterownika wykonać zgodnie ze schematem połaczeń, przy wyłaczonym zasilaniu szafki. Obwody wyjściowe zegara (sterujące stycznikami) zabezpieczyć bezpiecznikiem max. 6A.

UWAGA: wkręty listwy zaciskowej na obudowie sterowników PSO-2PD są pod napięciem! Wszelkich manipulacji przy nich i przy przewodach wykonywać tylko przy odłączonym zasilaniu sterownika.

Sygnalizacja pracy sterownika (czerwona dioda):

- **pulsujaca** stan prawidłowy
- $\circ$  brak świecenia uszkodzenie sterownika lub brak zasilania

Jeżeli sterownik po wyłaczeniu napięcia traci nastawiony czas i datę, należy wymienić baterię. Sytuacja ta może wystąpić około 10 lat od daty kupna. Wymiany baterii może dokonać producent po przesłaniu sterownika na adres firmy, lub użytkownik, przy zachowaniu należytej staranności.

Zmiana nastaw sterownika lub ich kontrola odbywa się przy pomocy dołaczanego z zewnatrz pulpitu PS-03 lub PS-04. Zachować ostrożność przy podłaczeniu pulpitu w czasie pracy sterownika.

W razie zawieszenia sterownika PSO-02PD (brak reakcji na zał./wył. zasilania oraz na przyciski z pulpitu), należy zdjąć pokrywę sterownika i zewrzeć na chwilę styki oznaczone jako RESET, znajdujace się w lewym dolnym narożniku płytki elektroniki. Układ powinien powróciæ do normalnej pracy.

> Zakład Automatyki i Elektroniki **AUTOMATEX Sp. z o. o.**

60-454 Poznañ, ul. Pucka 29

Oddział produkcyjny: 60-179 Poznañ ul. Budziszyñska 78/1 tel. (061) 868 95 09 tel/fax (061) 867 12 30

www.automatex.com.pl e-mail:biuro@automatex.com.pl

# **SCHEMAT PROGRAMOWANIA STEROWNIKÓW PSO-02PD PRZY POMOCY PULPITU PS-03 i PS-04**

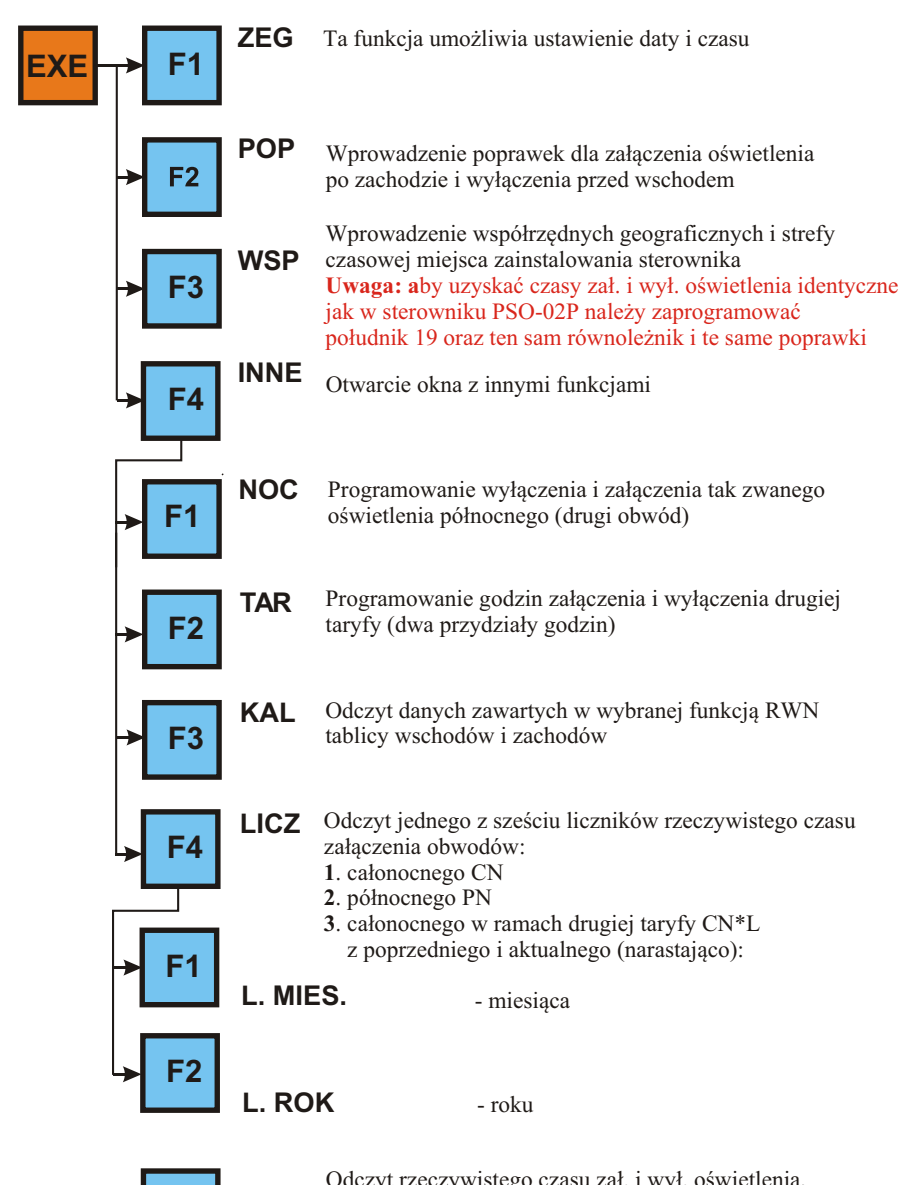

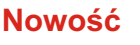

Odczyt rzeczywistego czasu zał. i wył. oświetlenia, uwzględniającego zastosowane poprawki

#### **INSTRUKCJA PROGRAMOWANIA**

Programowanie sterowników PSO-02PD odbywa się przy pomocy dołączanego z zewnątrz pulpitu sterujacego PS-03 lub PS-04.

**1**. Po podłaczeniu, przez około 1 sek. trwa aktywizacja wyświetlacza, na moment pojawia się napis:

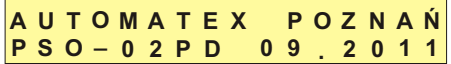

Nastepnie wyświetla się tzw. pierwsze okno:

**D A T A G O : : R O \_ M I : S E M S \_ <sup>D</sup> <sup>Z</sup> B X X A A C**

**A A** - dzieñ tygodnia **PO**, **WT**, ..., **NI** 

**B** - taryfa 1 (przekaźnik wył.), taryfa 2 (przekaźnik zał.)

**X X** - stan wyjść 1 i 2 oba załączone

**-** wyj. 1 - za³., wyj. 2 - wy³.

-- oba wyłączone

**C** - rodzaj czasu: **L** - letni, **Z** - zimowy

Po naciśnięciu **E X E** pojawia się tzw. drugie okno, w którym są przedstawione możliwe do wyboru funkcje:

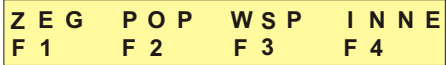

Wybór określonej funkcji następuje po naciśnięciu odpowiedniego klawisza funkcyjnego.

 **2**. Programowanie czasu i daty: **Z E G** - przycisk **F 1** 

**1 1 : 2 3 G O : M I**  $12 - 01 -$ **O S \_ \_ <sup>R</sup> <sup>M</sup> 3 0 1 D Z D**

**D** - nr dnia tygodnia: **1** - poniedzia³ek, ..., **7 -** Niedziela

W górnym wierszu sa wyświetlane aktualne wartości. Kursor ustawia się w pozycji G (godziny). Podanie nowych wartości przesuwa kursor na następne pozycje. Naciskając **E X E** w pozycjach oznaczonych jako **przepisujemy wartości z wiersza górnego.** 

**3**. Programowanie poprawek dotyczacych czasu załaczenia oświetlenia o zachodzie i wy³¹czenia o wschodzie: **P O P** - przycisk **F 2**

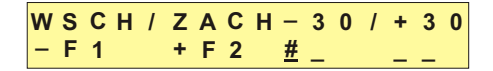

Kursor ustawia się w pozycji #. Naciskanie **E X E** - przepisywanie wartości poprzednich, podobnie jak w punkcie 2. Wybór znaku: minus - przyciskiem F 1, plus - przyciskiem F 2. **4**. Programowanie współrzędnych geograficznych i strefy czasowej: WSP - przycisk **F** 3

**H + 0 1 7 V + 5 2 T + 0 1 h H # \_ \_ \_ \_ \_ \_ \_ \_ \_**

Kursor ustawia się na pozycji #. Naciskanie **E X E** - przepisywanie poprzednich wartości. Długość geogr. **H** wsch. i szerokość geogr. **V** półn.: znak plus - przycisk **F** 2. Długość geogr. zach.. i szerokość geogr. połud.: znak minus - przycisk **F 1.** Strefa czasowa **T** na wschód od Greenwich: znak plus - przycisk **F 2** Uwaga : Strefa czasowa dla Polski : +1 h. .

**5**. Programowanie innych funkcji: **I N N E** - przycisk **F 4**

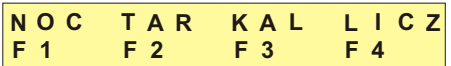

**6**. Programowanie wyłączenia - **W** i załączenia - **Z** oświetlenia nocnego (drugi obwód): **N O C** - przycisk **F 4**, potem **F 1**

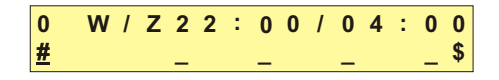

Kursor ustawia się w pozycji #. Naciskanie **E X E** - przepisanie poprzednich wartości. Uwaga: **0** na pierwszej pozycji oznacza sterowanie drugiego obwodu zgodnie z

- zaprogramowanymi godzinami
- **1** to tzw. blokada; drugi obwód dzia³a tak jak pierwszy. Po wpisaniu 1 kursor ustawi się w pozycji \$. Wyjście z procedury po naciśnięciu **E** X **E**.
- 7. Programowanie godzin załączenia i wyłączenia drugiej taryfy: T A R przycisk F 4, potem **F 2**

**1 D R U G A . 2 2 : 0 T A R Y F A 0 6 : : 0 0 0 #**

Kursor ustawia się w pozycji #. Nacisnąć F 1. Kursor ustawia się w pozycji godzin \_. Podanie nowych wartości przesuwa kursor na następne pozycje. Nacisnąć **E X E** - wpis pierwszego przydziału godzin drugiej taryfy - 1 oraz przejście do drugiego przydziału -**2. 13 : 00 15 : 00**, powtórzyć operacje i nacisnąć **E X E**.

Przejście z przydziału 1 do 2 bez programowania - nacisnąć **E X E.** 

**8**. Kalendarz: **K A L** - przycisk **F 4**, potem **F 3** 

Funkcja umożliwia odczyt godziny wschodu i zachodu wg czasu zimowego dla dowolnego dnia w roku.

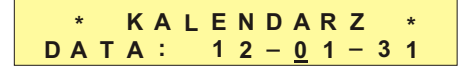

Kursor ustawia się w pozycji **.** Podawanie nowych wartości przesuwa kursor na następne pozycje. Po naciśnięciu E X E pojawia się kolejne okno. Naciśnięcie E X E bez wprowadzenia nowych wartości spowoduje wyświetlenie danych dotyczących aktualnego dnia.

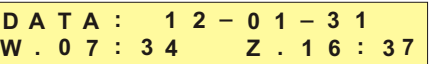

**W** - godzina wschodu, **Z** - godzina zachodu dla danego równoleżnika Po naciśnieciu **E X E** lub **C** L nastepuje powrót do okna podstawowego (pierwszego).

**9**. Odczyt liczników rzeczywistego czasu załączenia poszczególnych obwodów: **L I C Z** przycisk **F 4**, potem **F 4**

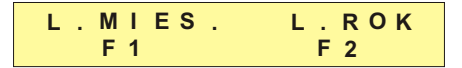

- **F 1** odczyt poprzedniego i aktualnego (narastająco) miesiąca licznika 1: oświetlenia całonocnego CN. Naciskając 2 - odczyt licznika północnego PN, 3 - całonocnego w ramach drugiej taryfy CN\*L.
- **F 2** odczyt z poprzedniego i aktualnego (narastająco) roku licznika 1: oświetlenia całonocnego CN. Naciskajac 2 lub 3 przełączamy się tak jak wyżej pomiędzy licznikami PN i CN<sup>\*</sup>L. Wyjście z procedury - **E X E** lub **C L**.

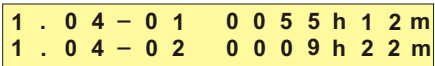

**10.** Odczyt rzeczywistego czasu zał. i wył. oświetlenia - przycisk **F4** w oknie głównym, dla ułatwienia doboru nastaw sterownika, pojawi się czas WYŁ. i ZaŁ., uwzględniający zastosowane poprawki. Wyjście - **E X E** lub **C L**.

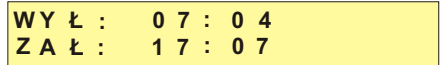

- **11.** Uwagi koñcowe:
	- Jeśli po włożeniu wtyczki kabla Pulpitu Sterującego w gniazdo zegara nie pojawi się właściwy obraz, należy wtyczkę wyjać i włożyć ponownie.
- Gdy z jakiegoś powodu chcemy przerwać programowanie, np. wprowadziliśmy niewłaściwe dane, należy nacisnąć przycisk C L, na wyświetlaczu na moment pojawi się logo firmy, a następnie pierwsze okno z datą i czasem (zob. punkt 1).
	- Jeżeli wprowadzimy dane, których wartości sa wieksze niż możliwe (np. 25 godzina), na zakoñczenie programowania pojawi siê napis: **PRZEKROCZENIE ZAKRESU**

# **ORIENTACYJNA MAPKA WSPÓ£RZÊDNYCH GEOGRAFICZNYCH DLA POLSKI**

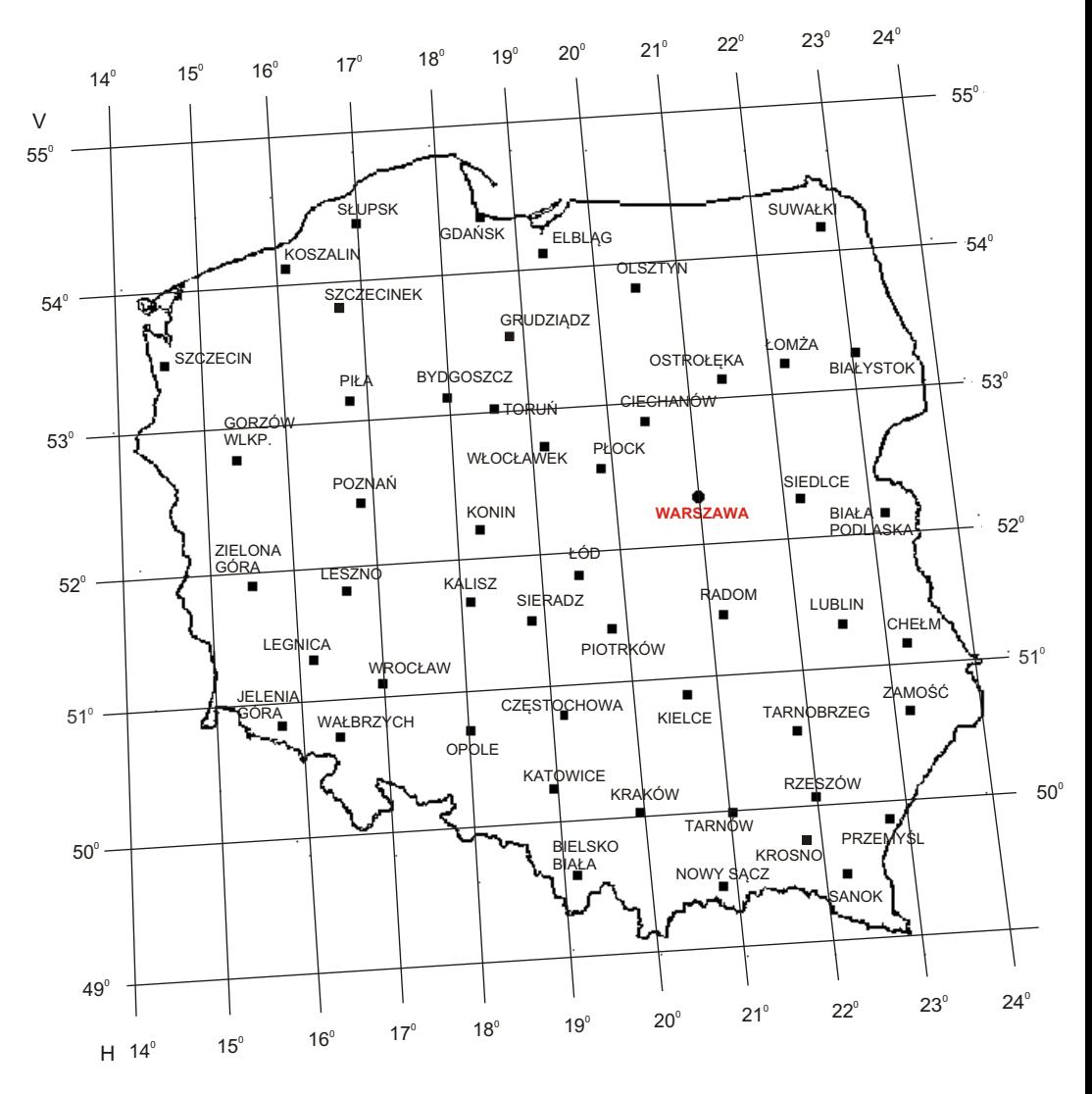

Uwaga : Strefa czasowa dla Polski : +1 h.

Przykłady wprowadzania współrzędnych w oknie WSP: dla Piły -  $H +017$ , V +53, T +01 h, dla Przemyśla - H +023, V +50, T +01 h, dla Irkucka (Rosja) - H +104, V +52, T +08 h, dla Limy (Peru) - H -077, V -12, T -05 h.

# **DANE TECHNICZNE**

- \* Obudowa: **PSO-02PD** 70x90x75
- 
- \* Masa  $^{0,3}$  kg  $^{2}$  AC 2
- \* Pobór mocy ok. 2VA
- 2 \* Zaciski max. 4 mm
- \* Obciążalność styków: dla 250V 4A dla cos = 1, 1A dla cos = 0,6
- \* Temperatura pracy  $-20^{\circ}$ C +60°C<br>\* Rezerwa chodu ok. 10 lat (wh
- \* Rezerwa chodu ok. 10 lat (wlutowana bateria litowa typu CR 2032)<br>\* Dokładność chodu mniej niż 1 sek./mies. (dla 20°C)
- \* Dokładność chodu mniej niż 1 sek./mies. (dla 20°C)

2 AC 230V, 50Hz

\* Stopieñ ochrony IP 20

# **SCHEMAT POŁĄCZEŃ OBWODÓW WYJŚCIOWYCH**

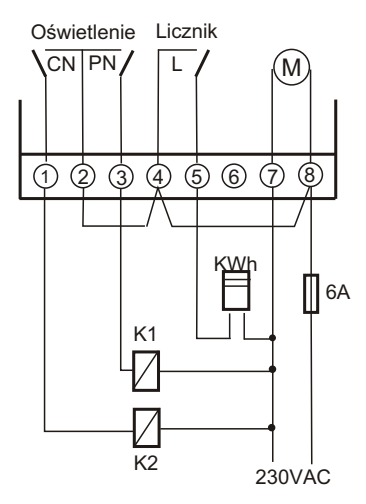

### **PSO-02PD**

- CN wyjście sterujące całonocne
- PN wyjście sterujące północne (wyłączenie w nocy)
- L wyjście sterujące licznikiem dwutaryfowym
- M zasilanie 2 AC 230V

# **GABARYTY**

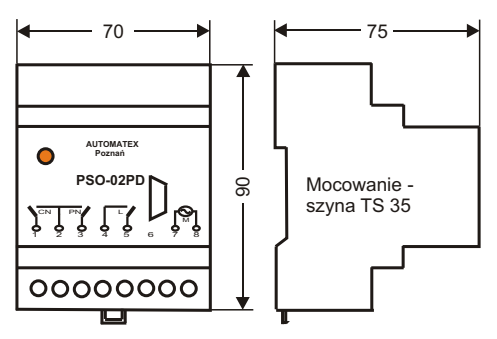